# UMass High Performance Computing Center

.

University of Massachusetts Medical School

October, 2014

# Challenges of Genomic Data

.

It is getting easier and cheaper to produce bigger genomic data every day. Today it is not unusual to have 100 samples getting sequenced for a research project. Say, we have 100 samples sequenced and each sample gave us about 50 million reads. It may easily take half a day to process **just one** library on a desktop computer.

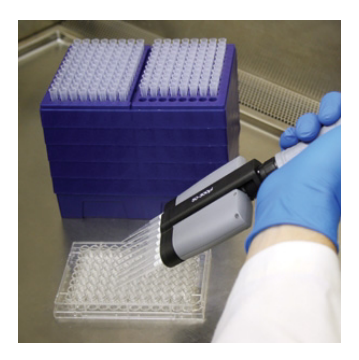

Massive data coming from Deep Sequencing needs to be

- **o** stored
- (parallel) processed

It is not feasible to process this kind of data even using a high-end computer.

# University of Massachusetts Green High Performance Computing Cluster

HPCC *≡* GHPCC *≡* MGHPCC *≡* the Cluster

### HPC : High performance computing

- Cluster : a number of similar things that occur together
- Computer Cluster : A set of computers connected together that work as a single unit

MGHPCC has over 5000 cores available and 400+ TB storage. It is located in Holyoke MA and provides computing services to the five campuses of UMass.

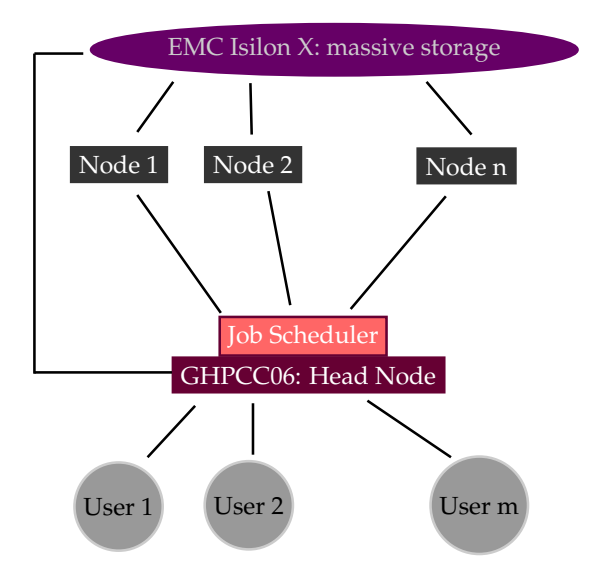

Though there are many file systems mounted on the head node, there are three file systems that are important for us.

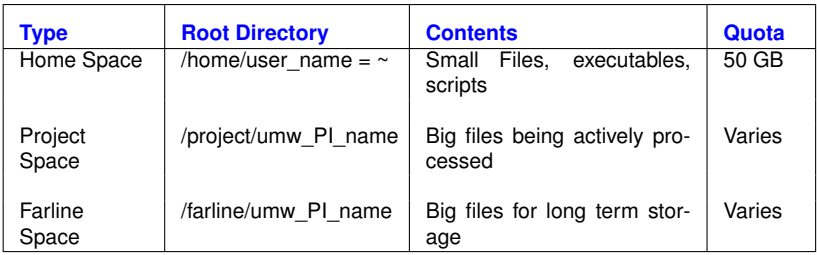

We do **NOT** use the head node (ghpcc06) to process big data. We use the cluster nodes to process it.

**How do we reach the nodes?**

We do **NOT** use the head node (ghpcc06) to process big data. We use the cluster nodes to process it.

## **How do we reach the nodes?**

We submit our commands as jobs to a *job scheduler* and the job scheduler finds an available node for us having the sufficient resources ( cores & memory.)

Job Scheduler is a software that manages the resources of a cluster system. It manages the program execution in the nodes. It puts the *jobs* in a (priority) queue and executes them on a node when the requested resources become available.

Job Scheduler is a software that manages the resources of a cluster system. It manages the program execution in the nodes. It puts the *jobs* in a (priority) queue and executes them on a node when the requested resources become available.

There are many Job Schedulers available. In MGHPCC,

IBM LSF (**L**oad **S**haring **F**acility)

is used.

Say we have 20 libraries of RNASeq data. We want to align using tophat.

tophat ... library\_1.fastq

We submit this job to the job scheduler rather than running it on the head node.

Say we have 20 libraries of RNASeq data. We want to align using tophat.

tophat ... library\_1.fastq

We submit this job to the job scheduler rather than running it on the head node.

# Submitting a job vs running on the head node

.

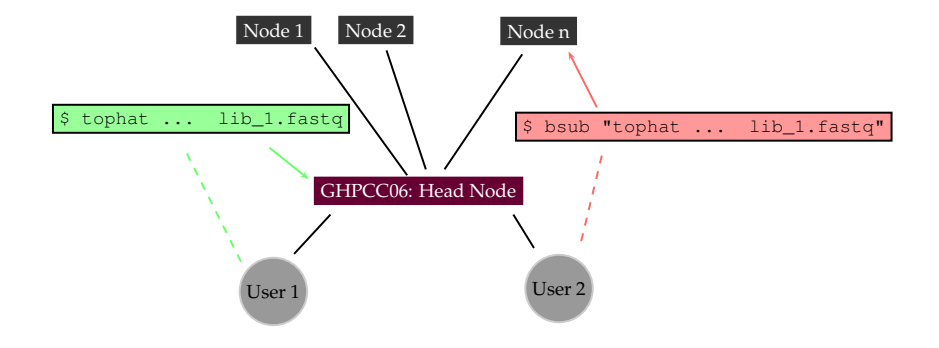

We use the command **bsub** to submit jobs to the cluster. Let's submit a dummy job.

**\$ bsub "echo Hello LSF** *>* **~/firstjob.txt"**

After running

.

**\$ bsub "echo Hello LSF** *>* **~/firstjob.txt"**

we got the following warning message

```
Job does not list memory required, please specify memory
...
Job runtime not indicated, please specify job runtime
...
Job <12345> is submitted to default queue <long>
```
### **Why did the job scheduler warn us?**

Besides other things, each job requires

- **1** Core(s) processing units
- **<sup>2</sup>**. Memory

to execute.

.

The maximum amount of time needed to complete the job must be provided.

There are different queues for different purposes, so the queue should also be specified as well.

# Specifying Resources

.

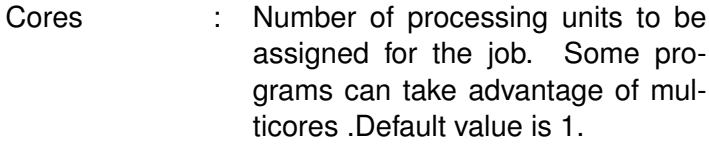

- Memory Limit : The submitted job is not allowed to use more than the specified memory. Default value is 1 GB
- Time Limit : The submitted job must finish in the given time limit. Default value is 60 minutes.

Queue : There are several queues for different purposes. Default queue is the long queue.

Let's see the queues available in the cluster.

#### **\$ bqueues**

We will be using the queues interactive, short and long.

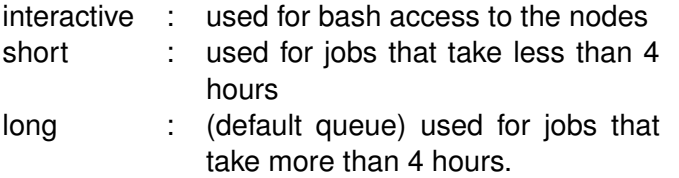

Hence we must provide

- **1**. The number of cores
- **<sup>2</sup>**. The amount of memory
- **<sup>3</sup>**. Time limit
- **<sup>4</sup>**. Queue

when submitting a job unless we want to use the system default values.

Let's submit another job and specify the resources this time. To set

- **1** The memory limit to 1024 MB, we add -R rusage[mem=1024]
- **2** Time limit to 20 minutes, we add  $-W$  20
- **3** Queue to short, we add  $-q$  short

**\$ bsub -R rusage[mem=1024] -W 20 -q short "sleep 10"**

Since we didn't specify the number of cores, one core will be assigned to our job.

We will be running jobs that take tens of minutes or even hours. How do we check the status of our active jobs?

# **\$ bjobs**

We will be running jobs that take tens of minutes or even hours. How do we check the status of our active jobs?

**\$ bjobs**

Let's create some dummy jobs and monitor them. We run

**\$ bsub "sleep 20"**

several times. Then

#### **\$ bjobs**

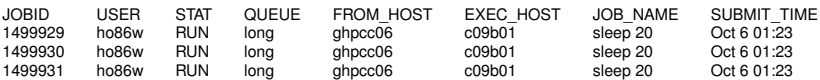

We can give names to job to make job tracking easier. We specify the name in the  $-J$  parameter.

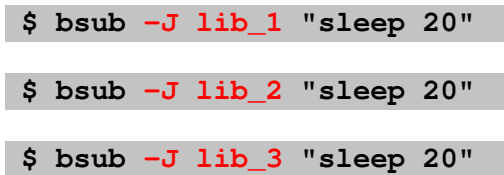

### **\$ bjobs**

JOBID USER STAT QUEUE FROM\_HOST EXEC\_HOST JOB\_NAME SUBMIT\_TIME<br>1499929 ho86w RUN long ghpcc06 c09b01 sleep 20 Oct 6 01:23 1499929 ho86w RUN long ghpcc06 c09b01 sleep 20 Oct 6 01:23

We give the JOBID to bkill to cancel the job we want.

#### **\$ bkill 1499929**

It can be helpful to have the output and specifications of the jobs in separate files.

Two log files can be created: the standard error output and the standard output of the command run.

The standard output file is created using the  $-\circ$  parameter and the standard error output is be created using the  $-e$  parameter.

**\$ bsub -o output.txt -e error.txt "echo foo 1***>***&2; echo bar"**

Can I get a computing node (other than the head node) for myself temporarily?

# Can I get a computing node (other than the head node) for myself temporarily?

Yes. The nteractive queue can be used for that.

#### **\$ bsub -q interactive -W 120 -Is bash**

### **How do we determine the queue, time limit, memory and number of cores?**

**Queue**: Use the interactive queue for bash access. The time limit can be 8 hours maximum. If your job requires less than 4 hours, use the short queue, if it requires more than 4 hours, you need to submit it to the long queue.

**Time Limit**: This depends on the software and the size of data you are using. If you have a time estimate, request a bit more than that.

**Memory**: Depends on the application. Some alignment jobs may require up to 32 GB whereas a simple gzip can be done with 1 GB of memory.

**Number of Cores**: Depends on the application. Use 1 if you are unsure. Some alignment software can take advantage of multicore systems. Check the documentation of the software you are using.

# Adviced Practice

.

## **Do not use the head node for** *big jobs!*

Do not run programs on the head node that will take longer than 5 minutes or that will require gigabytes of memory. Instead submit such commands as jobs. You can also use the interactive queue for command line access to the nodes. **This is mandatory!**

- Remember that MGHPCC is a shared resource among the five campuses of UMass!
- Keep in mind that you are probably sharing the same farline and project space quota with your lab members. Be considerate when using it!
- Keep your password secure.
- Backup your data.

### **Do not use the head node for** *big jobs!*

Do not run programs on the head node that will take longer than 5 minutes or that will require gigabytes of memory. Instead submit such commands as jobs. You can also use the interactive queue for command line access to the nodes. **This is mandatory!**

On the head node (ghpcc06), using alignment software, samtools, bedtools and etc, R, Perl , Python Scripts and etc. for deep sequencing data is a **very bad** idea! You are likely to get a warning and / or termination of your jobs if you do so.

For questions: hpcc-support@umassmed.edu

- Keep your files organized
- Do not put genomic data in your home folder. Process data in the project space and use farline for long term storage
- Delete unnecessary intermediate files
- **Be considerate when submitting jobs and using disk space. The cluster is a shared resource.**
- Do not process big data in the head node. Always submit jobs instead.

For more detailed information, see http://wiki.umassrc.org/